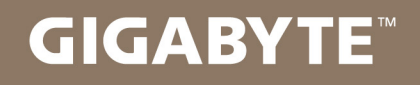

# U2142

## **USER'S MANUAL**

使 手 冊 用 ● 한 국 어

 $V1.0$ 

#### **기가바이트 노트북을 구매 하신 것을 축하 드립니다.**

이 설명서는 당신이 새로 구매한 노트북을 처음 세팅 하는데 도움을 줄 것입니다. 마지 막 제품의 스펙은 당신의 구매 시점에 따라 다를 수 있습니다. 이는 기가바이트가 사 전 서면의 통보 없이 변경할 수 있는 권리를 가지고 있습니다. 보다 더 자세한 정보가 필요 하시면 저의 웹사이트 www.gigabyte.com. 을 방문 하십시오.

#### *1* **기가바이트 노트북 처음 으로 사용 하기**

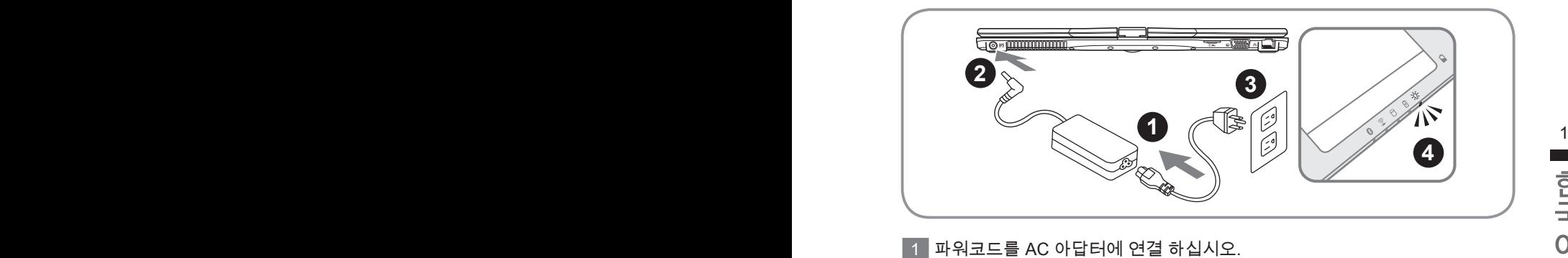

- 1 파워코드를 AC 아답터에 연결 하십시오.
- 2 AC 아답터를 노트북 오른쪽의 DC-In 잭에 연결 하십시오.
- 3 파워코드를 파워 아울렛에 연결 하십시오.
- 4 배터리 표시등이 켜져 있을시, 전원 버튼을 눌러 노트북을 켜십시오.

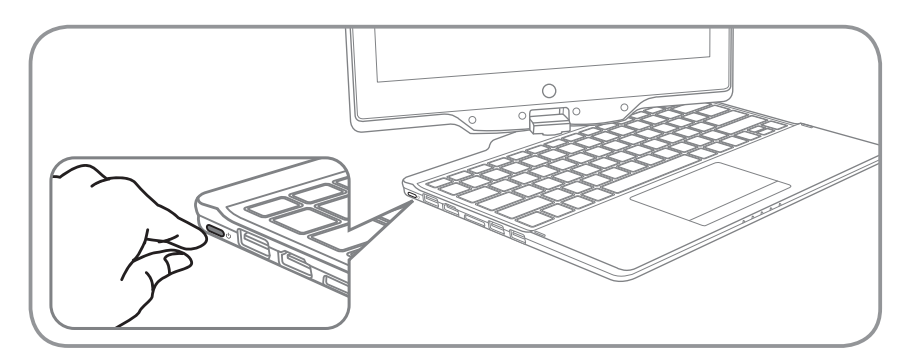

#### **노트북 켜기**

처음 U2142 노트북을 켤시, 운영체제가 모두 셋팅 될 때까지 전원을 끄지 마십시 오. 윈도우 셋업이 모두 마치기 전에 오디오는 작동을 하지 않을 수 있습니다.

#### **처음으로 U2142 부팅 하기**

당신의 환경 설정에 따라, 당신의 노트북의 시작 시 마이크로소프트 윈도우 부트 스크린은 당신의 처음 스크린 일 것 입니다. 스크린상의 자시에 따라 개인정보를 입력하여 윈도우 운영체제 셋업을 마치십시오.

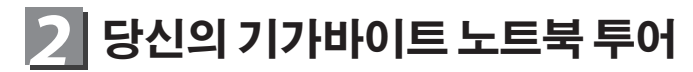

**파노라믹 뷰**

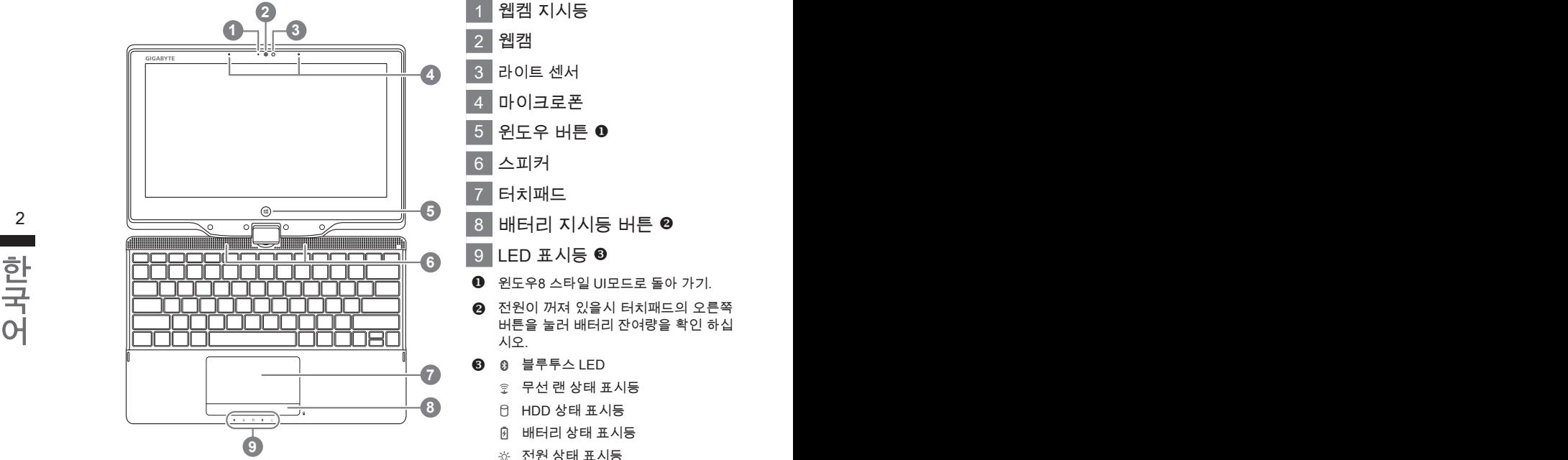

- 웹켐 지시등
- 웹캠
- 라이트 센서
- 마이크로폰
- 윈도우 버튼  $0$
- 스피커
- 터치패드
- 
- 9 LED 표시등 <sup>8</sup>
- $\bigcirc$  윈도우8 스타일 UI모드로 돌아 가기.
- ❷ 전원이 꺼져 있을시 터치패드의 오른쪽 버튼을 눌러 배터리 잔여량을 확인 하십 시오.
- **8 0 블루투스 LED** 
	- 무선 랜 상태 표시등
	- $<sup>0</sup>$  HDD 상태 표시등</sup>
	- 배터리 상태 표시등
	- 전원 상태 표시등

**좌측면도**

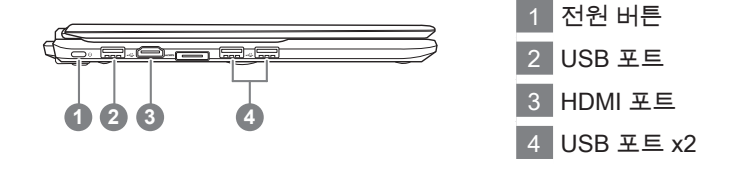

#### **우측면도**

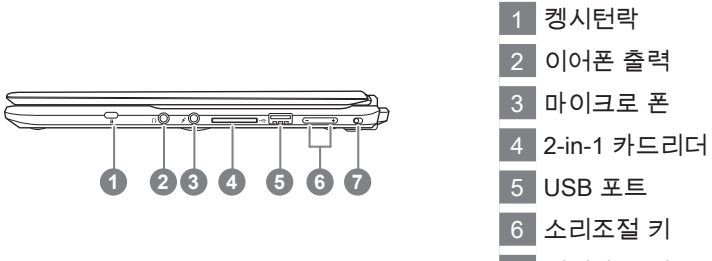

회전잠금 버튼

#### 한국어 한국어 **뒷면도**

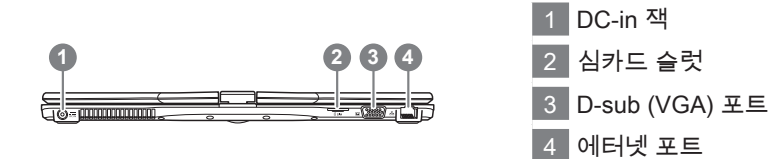

#### **바닦면도**

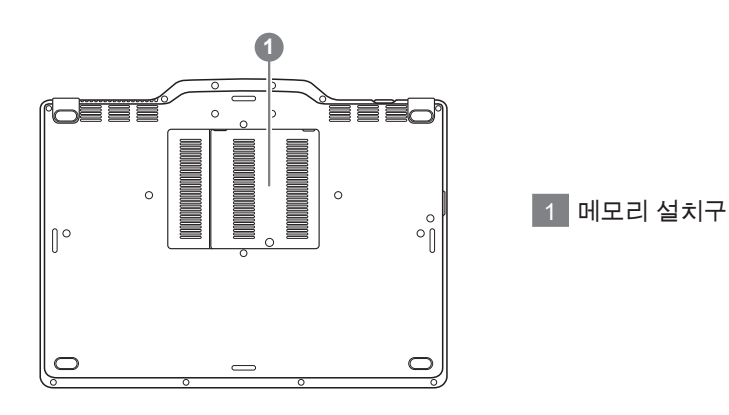

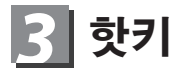

이 컴퓨터는 핫키 또는 조합 키 기능을 채택 하여 화면 밝기 그리고 음성 출력과 같은 대부분의 컴퓨터 제어에 접근 합니다. 핫키를 활성화 하기 위하여, 조합의 다른 키를 누르기 전에<Fn> 키를 누르고 계십시오.

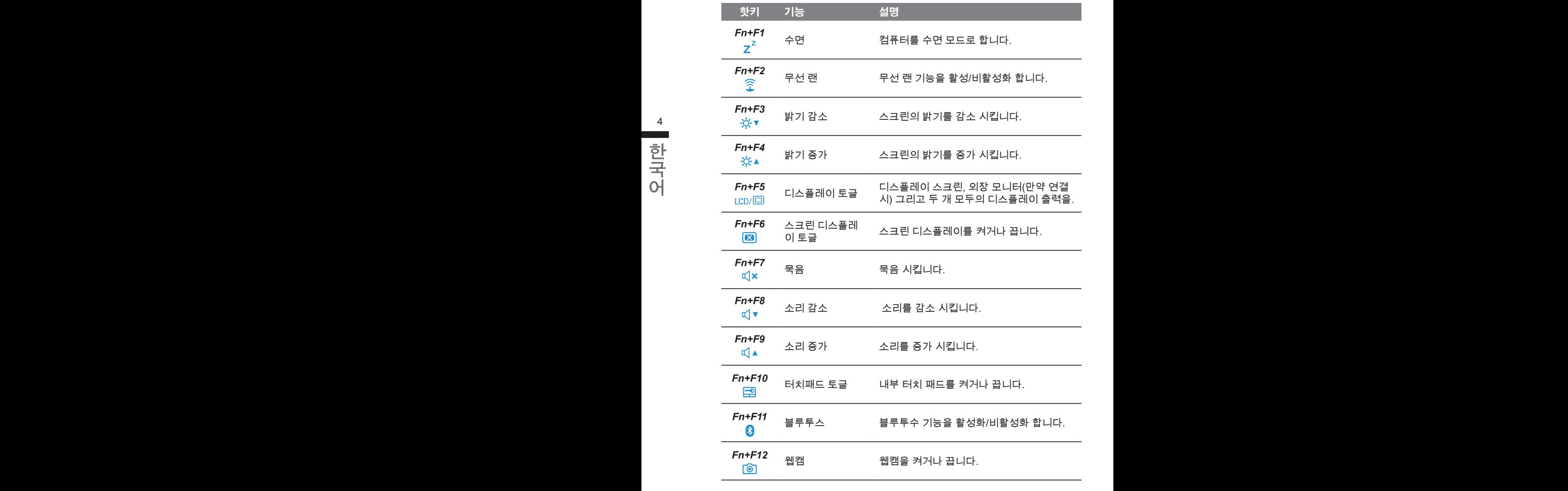

### *4* **당신의 U2142 테블렛 사용하기**

U2142의 스크린은 태블렛 PC로 변환이 가능하니 이 기능을 사용 하기 위하여 아 래와 같은 절차를 밝으십시오.

- 1. 두껑을 여십시오 ( U2142의 화면 디스플레이)
- 2. 키보드 윗부분의 중앙에 하랫 부분과 디스플레이 패널을 연결하는 부분이 있 습니다. 사인은입니다.
- 3. 아래의 사인에 따라 시계방향으로 스크린을 180도 돌려서 닫으십시오.

- 4. 스크린을 아래로 평평하게 닫으십시오. 키보<br>- 드는 디스플레이에 닫힐 것입니다. 스타일 러<br>- 신 페을 나올릴 나라나 간단할 소리란 디슬를 4. 스크린을 아래로 평평하게 닫으십시오. 키보 드는 디스플레이에 닫힐 것입니다. 스타일 러 쉬 펜을 사용하시거나 간단히 손가락 터치를 하여 U2142을 타블렛 PC로사용 하십시오.
	- 5. 타블렛 PC가 완성되면 다시 반다의 방법으로 타블렛 PC를반시계 방향으로 돌려 U2142을 원래의 위치로 놓으 십시오.

**주의:**

스크린은 시계방향으로 180도만 돌아 가므로, 사인이 있는 방향으로만 돌려 주 시기 바라며, 잘못된 방향으로 힘을 가해 돌리지 마십시오.

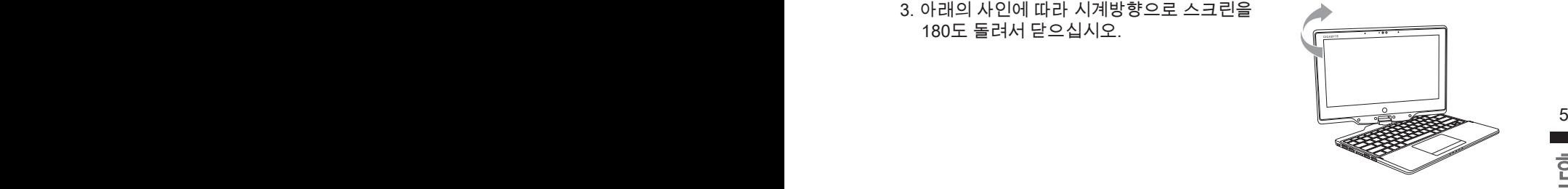

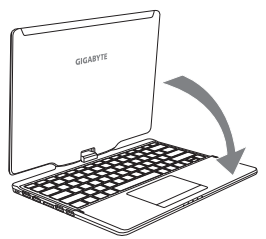

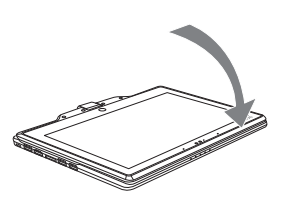

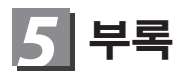

#### **■ 보증 & 서비스 :**

보증 , 서비스 그리고 이와 관련된 정보는 워런티 카드를 참조 하시거나 아래의 링크의 기가바이트 사이트를 참고 하십시오 :

http://www.gigabyte.com/support-downloads/technical-support.aspx

#### **■ 자주 묻는 질문 :**

FAQ( 자주 묻는 질문 ) 은 다음의 링크를 참조 하십시오 : http://www.gigabyte.com/support-downloads/faq.aspx